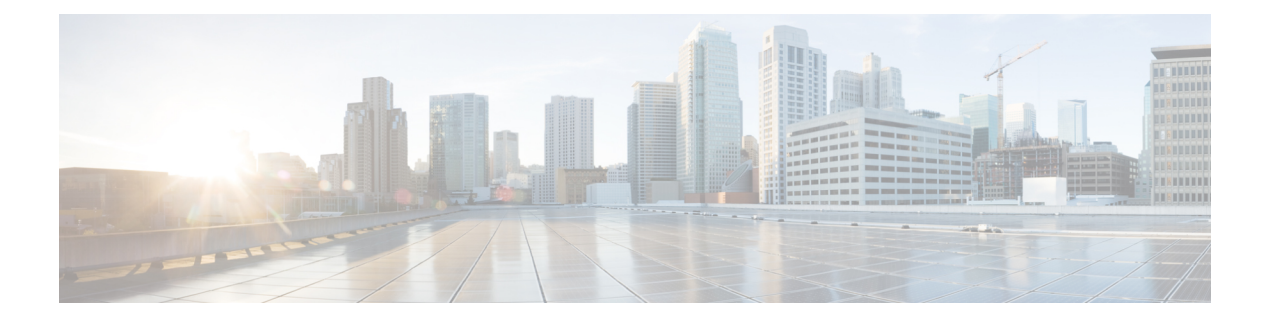

# ファイル システム コマンド

この章は、次の項で構成されています。

- ファイル仕様 (2 ページ)
- システム フラッシュ ファイル (5 ページ)
- boot config  $(6 \sim \rightarrow \sim)$
- boot localization  $(8 \sim -\gamma)$
- boot system  $(10 \sim -\check{\mathcal{V}})$
- $\cdot$  cd  $(12 \lt \lt \lt \tfrac{\cdot}{\cdot})$
- copy  $(13 \sim -\gamma)$
- delete  $(15 \le -\ \ \lor)$
- dir  $(16 \sim -\gamma)$
- mkdir (17 ページ)
- more  $(18 \sim -\gamma)$
- pwd  $(19 \lt \div \t\t\vee)$
- reload  $(20 \sim -\tilde{\nu})$
- rename  $(22 \times -\overrightarrow{v})$
- rmdir  $(24 \sim -\check{\vee})$
- service mirror-configuration  $(25 \sim \sim \sim)$
- show bootvar / show version  $(26 \sim \rightarrow \sim)$
- show mirror-configuration service  $(29 \sim \sim \sim)$
- show reload  $(30 \sim -\gamma)$
- show running-config  $(31 \sim -\gamma)$
- show startup-config (33 ページ)
- write  $(34 \sim -\gamma)$

## ファイル仕様

ファイルは次の場所にある可能性があります。

- ネットワーク:TFTP サーバおよび/または SCP サーバ ネットワーク ファイル
- アクティブフラッシュ:フラッシュファイル
- アクティブの USB ポートに接続されている大容量ストレージ:USB ファイル1 つの大容 量ストレージだけがサポートされます。

注。スイッチ内ではすべてのスタックユニットのフラッシュ上のファイルシステムがサポート されますが、ファイルシステムCLIコマンドは、アクティブユニット上のフラッシュファイル へのアクセスのみを許可します。アクティブユニットと他のユニット間で必要なファイル同期 は、スイッチによって自動的に実行されます。

ファイルまたはディレクトリの場所の指定には、Uniform Resource Locator (URL) が使用され ます。URL には次のシンタックスがあります。

*<url*> ::= **tftp://**<*location*>**/**<*file-path*> | **scp://**[<*username*>**:**<*password*>**@**]<*location*>**/**<*file-path*> | **usb://**<*file-path*> | **flash://**<*file-path*> | <*current-directory*>[**/**<*file-path*>] | <*higher-directory*>[**/**<*file-path*>] | <*file-path*>

<*username*> ::= 文字列(70 文字以内)

<*password*> ::= 文字列(70 文字以内)

<*location*> ::= <*ipv4-address*> | <*ipv6-address*> | <*dns-name*>

<*current-directory*> ::= [{**usb** | **flash**}**:**][**.** ]

<*higher-directory*> ::= [{**usb** | **flash**}**:**]**..**

<*file-path*> ::= [<*directories-path*>**/**]<*filename*>

<*directories-path*> ::= <*director*y*-name*> | <*directories-path*>**/**<*director*y*-name*>

<*directories-path*> の最大ディレクトリ数は 16 です。

<*director*y*-name*> ::= 文字列(63 文字以内)

<*filename*> ::= 文字列(63 文字以内)

ファイル名およびディレクトリ名は、ポータブルファイル名文字セットの文字だけで構成され ます。このセットには次の文字が含まれます。

- A B C D E F G H I J K L M N O P Q R S T U V W X Y Z
- a b c d e f g h i j k l m n o p q r s t u v w x y z
- <スペース>
- $\cdot$  0 1 2 3 4 5 6 7 8 9 . -

最後の 3 つの文字はそれぞれ、<ピリオド>、<下線>、および <ハイフン> の文字です。

URL にスペースが含まれている場合、**"** 文字で囲む必要があります。 次に例を示します。

#### **"flash://aaa it/alpha/file 125"**

URL の最大長は 160 文字です

USB では次のファイル システムがサポートされています。

- **FAT32**:完全サポート。
- **NTFS**:部分的にサポート(読み取り専用)。

スイッチでは、次の事前に定義された URL エイリアスがサポートされています。

• **active-image**:事前に定義された URL エイリアスはアクティブイメージファイルを指定し ます。このファイルには、次の権限があります。

readable

executable

• **inactive-image**:事前に定義された URL エイリアスは、非アクティブイメージファイルを 指定します。このファイルには、次の権限があります。

readable

executable

- **running-config**:事前に定義されたURLエイリアスは、実行コンフィギュレーションファ イルを指定します。
- **startup-config**:事前に定義された URL エイリアスは、スタートアップ コンフィギュレー ション ファイルを指定します。このファイルには、次の権限があります。

readable

• **localization**。事前に定義された URL エイリアスは、セカンダリ言語ディクショナリファ イルを指定します。これらのファイルには次の権限があります。

readable

• **logging**。事前に定義された URL エイリアスは、Syslog ファイルを指定します。このファ イルには、次の権限があります。

readable

• **mirror-config**。事前に定義されたURLエイリアスは、ミラー設定ファイルを指定します。 このファイルには、次の権限があります。

readable

例**1**。次の例では、IPv4アドレスを使用してTFTPサーバ上のファイルを指定します。 tftp://1.1.1.1/aaa/dat/file.txt

例**2**。次の例では、IPv6アドレスを使用してTFTPサーバ上のファイルを指定します。

```
tftp://3000:1:2::11/aaa/dat/file.txt
```
例 **3**。次の例では、DNS 名を使用して TFTP サーバ上のファイルを指定します。

tftp://files.export.com/aaa/dat/file.txt

例 **4**。次の例では、フラッシュ上のファイルを指定します。

flash://aaa/dat/file.txt

例 **5**。次の例では、現在のディレクトリを使用してファイルを指定します。

./dat/file.txt

dat/file.txt

例 **6**。次の例では、上位のディレクトリを使用してファイルを指定します。

../dat/file.txt

例 **7**。次の例では、USB ポートに接続された大容量ストレージ デバイス上のファイル を指定します。

usb://aaa/dat/file.txt

例 **8**。次の例では、現在のディレクトリを使用して、USB ポートに接続された大容量 ストレージ デバイス上のファイルを指定します。

usb:aaa/dat/file.txt

usb:./aaa/dat/file.txt

例 **9**。次の例では、上位のディレクトリを使用して、USB ポートに接続された大容量 ストレージ デバイス上のファイルを指定します。

usb:../aaa/dat/file.txt

## システム フラッシュ ファイル

スイッチが使用するシステム ファイルは、**flash://system/** ディレクトリにあります。ユーザは システムファイルおよびディレクトリを追加、削除、および名前変更できません。ユーザはシ ステム ディレクトリの下に新しいディレクトリを作成できません。

システム ファイルは、次のグループに分類されます。

- 内部のシステムファイル。ファイルは、スイッチ自体によって作成されます。例として、 Syslog ファイルを挙げることができます。
- ユーザによってインストール/アンインストールされたファイル。このグループには次の ファイルが含まれます。
	- アクティブおよび非アクティブ イメージ
	- スタートアップ コンフィギュレーション
	- セカンダリ言語辞書

また、次の以前のバージョンからのコマンドも使用できます。

注。工場出荷時のデフォルトにリセットすると、次のファイルを除いて、フラッシュからすべ てのファイルが削除されます。

- active-image
- inactive-image
- mirror-config
- localization

**flash://system/** ディレクトリには次のディレクトリが含まれます。

- **flash://system/images/**:このディレクトリにはアクティブと非アクティブのイメージファ イルが含まれています。
- **flash://system/configuration/**:このディレクトリには、スタートアップとミラーのコンフィ ギュレーション ファイルが含まれています。
- **flash://system/localization/**:このディレクトリには、セカンダリ言語ディクショナリファ イルが含まれています。
- **flash://system/syslog/**:このディレクトリには、syslog ファイルが含まれています。
- **flash://system/applications/**:このディレクトリには、スイッチアプリケーションによって 管理される内部システムファイルが含まれています。

## **boot config**

リロード後にスタートアップ コンフィギュレーションとしてファイルをインストールするに は、特権EXECモードで**boot config**コマンドを使用します。スタートアップコンフィギュレー ション ファイルをアンインストールするには、このコマンドの **no** 形式を使用します。

### 構文

**boot config** *startup-config-url*

**boot config running**-config

**boot config mirror**-config

**no boot config**

パラメータ

• *startup-config-url*:ファイルの URL。事前に定義された URL は設定できません。

### コマンド モード

特権 EXEC モード

#### 使用上のガイドライン

*startup-config-url* ファイルからスタートアップ コンフィギュレーションをインストールするに は、**boot config** *startup-config-url* コマンドを使用します。ファイルは、CLI コマンドを含むテ キスト ファイルである必要があります。コマンドは次の処理を実行します。

- システムのディレクトリ **flash://system/configuration/** にファイルをコピーします
- テキスト形式から内部のバイナリ形式へファイル形式を変換します。
- 変換後のファイルをスタートアップコンフィギュレーションとしてインストールします。 前のスタートアップ コンフィギュレーション ファイルは削除されます。
- スタンバイユニットにスタートアップ コンフィギュレーションをインストールします。

実行コンフィギュレーションからスタートアップコンフィギュレーションをインストールする には、**boot config running-config** コマンドを使用します。

ミラー コンフィギュレーション ファイルからスタートアップ コンフィギュレーションをイン ストールするには、**boot config mirror-config** コマンドを使用します。

スタートアップ コンフィギュレーションをアンインストールするには、**no boot config** コマン ドを使用します。アンインストールされたファイルは削除されます。

例**1**。次の例では、TFTPサーバからスタートアップコンフィギュレーションをインス トールします。

switchxxxxxx# **boot config** tftp://1.1.1./confiration-files/config-v1.9.dat

例 **2**。次に、フラッシュからスタートアップ コンフィギュレーションをインストール する例を示します。

switchxxxxxx# **boot config** flash://confiration-files/config-v1.9.dat

例**3**。次の例では、現在のスタートアップコンフィギュレーションを設定解除します。

switchxxxxxx# **no boot config**

例 **4**。次の例では、実行コンフィギュレーション ファイルからスタートアップ コン フィギュレーションをインストールします。

switchxxxxxx# **boot config running-config**

例**5**。次の例では、ミラーコンフィギュレーションファイルからスタートアップコン フィギュレーションをインストールします。

switchxxxxxx# **boot config mirror-config**

## **boot localization**

ファイルをセカンダリ言語辞書ファイルとしてインストールするには、特権 EXEC モードで **boot localization** コマンドを使用します。インストールした言語ファイルを削除するには、こ のコマンドの **no** 形式を使用します。

### 構文

**boot localization** *dictionary-url*

**no boot localization**

パラメータ

• *dictionary-*url:ファイルの URL。事前に定義された URL は設定できません。

デフォルト設定

デフォルト言語。

コマンド モード

特権 EXEC モード

#### 使用上のガイドライン

セカンダリ言語ディクショナリを *dictionary-url* ファイルからインストールするには、**boot localization** *dictionary-url* コマンドを使用します。コマンドは次の処理を実行します。

- システムのディレクトリ **flash://system/localization/** にファイルをコピーします
- インストールしたファイル形式とファイル言語がデバイスでサポートされているかどうか を検証します。ファイルの形式が正しくない場合、またはファイルの言語がデバイスでサ ポートされていない場合、ファイルはコピーされず、コマンドはエラーで終了します。
- デバイス上の関連する言語ファイルを、インストールしたファイルに置き換えます。言語 ファイルを更新しても、WebGUIユーザが使用するアクティブなセカンダリ言語は変更さ れません。
- 他のすべてのスタックユニットにセカンダリ言語ディクショナリの関連ファイルをインス トールします。

セカンダリ言語辞書をアンインストールするには、**nobootdictionary**コマンドを使用します。 アンインストールしたファイルは削除されます。

例**1**。次の例では、TFTPサーバからセカンダリ言語辞書ファイルをインストールしま す。

switchxxxxxx# **boot localization** tftp://196.1.1.1/web-dictionaries/germany-dictionary.lang

例 **2**。次の例では、フラッシュからセカンダリ言語辞書ファイルをインストールしま す。

switchxxxxxx# **boot localization** flash://web-dictionaries/germany-dictionary.lang

## **boot system**

スタートアップ時にスイッチがロードするシステム(アクティブ)イメージをインストールす るには、特権 EXEC モードで **boot system** コマンドを使用します。

#### 構文

**boot system** *image-url*

**boot system inactive-image**

パラメータ

• *image-url*:ファイルの URL。事前に定義された URL は設定できません。

デフォルト設定

デフォルトなし。

コマンド モード

特権 EXEC モード

#### 使用上のガイドライン

*image-url*ファイルから新しいアクティブイメージをインストールするには、**bootsystem***image-url* コマンドを使用します。コマンドは次の処理を実行します。

- システムのディレクトリ **flash://system/image/** にファイルをコピーします
- その形式を検証します。ファイルが正しいイメージ形式ではない場合、ファイルは削除さ れ、コマンドはエラーで終了します。
- コピーしたファイルを、スタートアップ時にロードするために使用されるアクティブ イ メージとしてインストールします。前のアクティブ イメージ ファイルは、非アクティブ イメージとして保存されます。前の(非アクティブな)イメージは削除されます。
- すべてのスタック ユニットで新しいアクティブ イメージをインストールします。

非アクティブイメージをアクティブイメージとして、アクティブイメージを非アクティブイ メージとして設定するには、**boot system inactive-image** コマンドを使用します。

コマンドは、すべてのスタック ユニットで非アクティブ イメージをアクティブとしてインス トールします。

例 **1**。次の例では、TFTP サーバから新しいアクティブ イメージを設定します。 switchxxxxxx# **boot system** tftp://145.21.2.3/image/image-v1-1.ros

例 **2**。次の例では、フラッシュから新しいアクティブ イメージを設定します。

switchxxxxxx# **boot system** flash://images/image-v1-1.ros 例 **3**。次の例では、非アクティブ イメージを設定します。 switchxxxxxx# **boot system inactive-image**

## **cd**

**cd**

現在のディレクトリまたはファイル システムを変更するには、ユーザ EXEC モードで **cd** コマ ンドを使用します。

構文

**cd** *url*

パラメータ

• *url*:フラッシュまたは USB のディレクトリを指定します。

#### デフォルト設定

フラッシュのルート ディレクトリ(**flash://**)

### コマンド モード

ユーザ EXEC モード

### 使用上のガイドライン

ターミナル セッションが開始されると、セッションの現在のディレクトリが **flash://** に設定さ れます。現在のディレクトリを変更するには、**cd** コマンドを使用します。

例 **1**。次の例では、フラッシュで新しい現在のディレクトリを設定します。

switchxxxxxx> pwd flash:// switchxxxxxx> cd date/aaa switchxxxxxx> pwd flash://date/aaa

例 **2**。次の例では、USB で新しい現在のディレクトリを設定します。

switchxxxxxx> pwd flash:// switchxxxxxx> cd usb:// switchxxxxxx> pwd usb://

## **copy**

ファイルをコピー元からコピー先にコピーするには、特権 EXEC モードで **copy** コマンドを使 用します。

## 構文

**copy** *src-url dst-url*

**copy** {**running-config** | **startup-config**} *dst-url* [**exclude** | **include-encrypted** | **include-plaintext**]

**copy** *src-url* **running-config**

**copy running-config startup**-config

**copy tech-support cbd usb**://<*file-path*>

### パラメータ

- *src-url*:コピー元ファイルの場所の URL。事前に定義された URL エイリアスを設定でき ます。
- *dst-url*:コピー先のファイルまたはディレクトリの URL。事前に定義された URL エイリ アスは設定できません。
- **exclude**:ファイルは、コピーするファイルのセンシティブ データを含みません。
- **include-encrypted**:ファイルは、暗号化された形式でセンシティブデータを含みます。安 全性オプションが設定されていない場合、デフォルトではこの安全性オプションが適用さ れます。
- **include-plaintext**:ファイルは、プレーンテキスト形式でセンシティブデータを含みます。
- tech-support cbd : ソースが Cisco Business Dashboard (CBD) テクニカルサポート情報で あることを示します。このソースが選択されている場合、宛先は USB のみです。指定し たファイル名に「.zip」サフィックスが含まれていない場合、このサフィックスはコピー されたファイル名に自動的に追加されます(完全なパス長は最大 160 文字)。

コマンド モード

特権 EXEC モード

## 使用上のガイドライン

次に関連するガイドラインを示します。

- 1つのネットワークファイルを、別のネットワークファイルにコピーすることはできませ  $h_{\circ}$
- ローカリゼーションは、事前に定義された *src-url* または *dst-url* としてサポートされてい ません。
- 任意のファイルをコピーするには、**copy** *src-url dst-url* コマンドを使用します。*dst-url* 引数 が既存のフラッシュファイルを定義している場合、このファイルに書き込み権限がないと コマンドは失敗します。*dst-url*引数がディレクトリファイルを定義している場合、ファイ ルは同じ名前のディレクトリにコピーされます。ファイル形式の検証または変換は行われ ません。*src-url*引数と*dst-url*引数がフラッシュファイルを定義している場合、*dst-url*ファ イルは *src-url* ファイルのアクセス権を持ちます。*src-url* 引数が非フラッシュ ファイルを 定義し、*dst-url*引数がフラッシュファイルを定義している場合、*dst-url*ファイルは次の権 限を持ちます。
	- readable
	- writable
- 実行コンフィギュレーション ファイルにファイルを追加するには、**copy** *src-url* **running-config** コマンドを使用します。

例 **1**。次の例では、ファイル file1 を TFTP サーバ 172.16.101.101 から **flash://aaaa/file1** ファイルへコピーします。

switchxxxxxx# copy tftp://172.16.101.101/file1 flash://aaa/file1

例 **2**。次の例では、スタートアップ コンフィギュレーション ファイルを **tftp://172.16.101.101/config.txt** ファイルに保存します。

switchxxxxxx# copy startup-config tftp://172.16.101.101/config.txt include-encrypted

例 **3**。次の例では、実行コンフィギュレーション ファイルをスタートアップ コンフィ ギュレーションにコピーします。

switchxxxxxx# copy running-config startup-config

例 **4**。次の例では、TFTP サーバに Syslog ファイルをコピーします。

switchxxxxxx# copy logging tftp://1.1.1.1/syslog.txt

例 **5**。次の例では、USB ポートに接続された大容量ストレージ デバイスからフラッ シュにファイルをコピーします。

switchxxxxxx# copy usb://aaa/file1.txt flash://dir1/file2

## **delete**

ローカル ファイルを削除するには、特権 EXEC モードで **delete** コマンドを使用します。

#### 構文

**delete** *url*

**delete startup-config**

## パラメータ

- *url*:削除するローカル ファイルのローカル URL を指定します。事前に定義された URL およびネットワーク URL は設定できません。
- *file-name*:削除する SNA ユーザファイルの名前を指定します。

#### コマンド モード

特権 EXEC モード

## 使用上のガイドライン

**delete** *url* コマンドは、ネットワーク ファイルを削除できません。

スタートアップ コンフィギュレーション ファイルを削除するには、**delete startup-config** コマ ンドを使用します。

例 **1**。次の例では、フラッシュから「backup/config」というファイルを削除します。

```
switchxxxxxx# cd flash://backup/
switchxxxxxx# delete aaa.ttt
Delete flash://backup/aaa.ttt? [Y/N]Y
```
例 **2**。次の例では、USB ポートに接続された大容量ストレージ デバイスから 「aaa/config」というファイルを削除します。

switchxxxxxx# delete usb://aaa/config Delete usb://aaa/config? [Y/N]Y

## **dir**

**dir**

ファイルまたはファイル システムのリストを表示するには、ユーザ EXEC モードで **dir** コマン ドを使用します。

### 構文

dir [*url*]

パラメータ

• *url*:表示するディレクトリのローカルURLを指定します。事前に定義されたURLおよび ネットワーク URL は設定できません。引数を指定しない場合、現在のディレクトリが使 用されます。

### コマンド モード

ユーザ EXEC モード

## 使用上のガイドライン

このコマンドは、ネットワーク ディレクトリには適用できません。 現在のディレクトリを表示するには、**dir** コマンドを引数なしで使用します。

#### 例

次の例では、**flash://mng/** ディレクトリを表示します。

```
switchxxxxxx> dir flash://mng/
Permissions
 d-directory
 r-readable
 w-writable
 x-executable
134560K of 520000K are free
Directory of flash://mng/
Permission File Size Last Modified File Name
---------- --------- -------------------- ------------------
drw- 4720148 Dec 12 2010 17:49:36 bin
-r-- 60 Dec 12 2011 17:49:36 config-list
-r-- 160 Feb 12 2011 17:49:36 image-list
-r-x 6520148 Nov 29 2010 7:12:30 image1
-rw- 2014 Nov 20 2010 9:12:30 data
```
新規ディレクトリを作成するには、特権 EXEC モードで **mkdir** コマンドを使用します。

#### 構文

**mkdir** *url*

## パラメータ

• *url*:作成したディレクトリの URL を指定します。事前に定義された URL およびネット ワーク URL は設定できません。

コマンド モード

特権 EXEC モード

使用上のガイドライン

**mkdir** コマンドは、ネットワーク ディレクトリには適用できません。

**mkdir** コマンドは、**flash://system/** ディレクトリにはディレクトリを作成できません。

作成したものを除き、*url* 引数で定義されているすべてのディレクトリが存在している必要が あります。

例 **1**。次の例では、フラッシュにディレクトリを作成します。

switchxxxxxx# mkdir flash://date/aaa/

例 **2**。次の例では、USB ポートに接続された大容量ストレージ デバイスにディレクト リを作成します。

switchxxxxxx# mkdir usb://newdir/

## **more**

ファイルの内容を表示するには、ユーザ EXEC モードで **more** コマンドを使用します。

## 構文

**more** *url*

## パラメータ

• *url*:表示するファイルのローカルURLまたは事前に定義されたファイル名を指定します。

### コマンド モード

ユーザ EXEC モード

### 例

次の例では、実行コンフィギュレーション ファイルの内容を表示します。

switchxxxxxx> more running-config no spanning-tree interface range gi/11-48 speed 1000 exit no lldp run line console exec-timeout 0

## **pwd**

現在のディレクトリを表示するには、ユーザ EXEC モードで **pwd** コマンドを使用します。

## 構文

pwd [usb: I flash:]

## パラメータ

- **usb:**:USB ドライバの現在のディレクトリを表示します。
- **flash:**:フラッシュ ドライバの現在のディレクトリを表示します。

#### コマンド モード

ユーザ EXEC モード

### 使用上のガイドライン

指定されたドライバの現在のディレクトリを表示するには、**pwd usb:** I **flash:** コマンドを使用 します。

最近 **cd** コマンドによって設定された現在のディレクトリを表示するには、**pwd** コマンドを使 用します。

## 例

次の例では、**cd** コマンドを使用して現在のディレクトリを変更し、次に **pwd** コマンドを使用 してその現在のディレクトリを表示します。

switchxxxxxx> **pwd** flash:// switchxxxxxx> **cd date/aaa** switchxxxxxx> **pwd** flash://date/aaa

## **reload**

オペレーティング システムをリロードするには、特権 EXEC モードで **reload** コマンドを使用 します。

### 構文

**reload** [**in** [hhh:mm | mmm] | **at** hh:mm [day month]] | **cancel**]

**reload cancel**

## パラメータ

- **in** *hhh***:***mm* | *mmm*:指定した分数、または時間および分数が経過したときにイメージがリ ロードされるようにスケジューリングします。リロードは、約 24 日以内に実行する必要 があります。
- **at** *hh***:***mm*:イメージのリロードが(24時間制で)指定された時間に有効になるようにスケ ジューリングします。月日を指定すると、指定された日時にリロードが行われるようにス ケジュールが設定されます。月日を指定しなかった場合、リロードは当日の指定時刻に行 われます(指定時刻が現時刻より後の場合)。または翌日の指定時刻に行われます(指定 時刻が現在時刻よりも前の場合)。00:00 を指定すると、深夜 0 時のリロードが設定され ます。リロードは、24 時間以内に実行される必要があります。
- *day*:1 ~ 31 の範囲で日付を指定します。
- *month*:月を指定します。(範囲:Jan ~ Dec)
- **cancel**:スケジューリングされているリロードをキャンセルします。

#### コマンド モード

特権 EXEC モード

#### 使用上のガイドライン

スイッチをリロードするには、**reload** コマンドを使用します。

Use the **reload** {**in** *hhh***:***mm* | *mmm* | **at** *hh***:***mm* [*day month*]} command the command to specify scheduled switch reload.

**at** キーワードは、スイッチでシステム クロックが設定されている場合にのみ設定できます。

**at**キーワードを使用してリロード時刻を指定するときに月日を指定した場合は、指定された日 時にリロードが実行されます。月日が指定されていない場合は、リロードが(指定された時間 が現在の時間よりも遅い場合は)現在の日の指定された時間、または(指定された時間が現在 の時間よりも早い場合は)翌日の指定された時間に行われます。00:00 を指定すると、深夜 0 時のリロードが設定されます。リロードは、24 日以内に実行される必要があります。

スケジューリングされたリロードを取り消すには、**reload cancel** コマンドを使用します。

### 例 **1**。次に、スイッチをリロードする例を示します。

#### switchxxxxxx# **reload**

This command will reset the whole system and disconnect your current session. Do you want to continue? (Y/N) [Y]

#### 例 **2**。次に、10 分でイメージをリロードする例を示します。

#### switchxxxxxx# **reload in 10**

```
This command will reset the whole system and disconnect your current session. Reload is
scheduled for 11:57:08 UTC Fri Apr 21 2012 (in 10 minutes). Do you want to continue?
(Y/N) [Y]
```
例 **3**。次に、8 月 24 日 12:10 にイメージをリロードする例を示します。

#### switchxxxxxx# **reload at 12:10 24 Aug**

This command will reset the whole system and disconnect your current session. Reload is scheduled for 12:10:00 UTC Sun Aug 24 2014 (in 1 hours and 12 minutes). Do you want to continue ? (Y/N)[N]

例 **4**。次に、13:00 にイメージをリロードする例を示します。

#### switchxxxxxx# **reload at 13:00 soft**

This command will reset the whole system and disconnect your current session. Reload is scheduled for 13:00:00 UTC Fri Apr 21 2012 (in 1 hour and 3 minutes). Do you want to continue? (Y/N) [Y]

例 **5**。次に、リロードを取り消す例を示します。

switchxxxxxx# **reload cancel** Reload cancelled.

## **rename**

ローカル ファイルまたはディレクトリの名前を変更するには、特権 EXEC モードで **rename** コ マンドを使用します。

#### 構文

rename *url new-url*

- パラメータ
	- *url*:名前を変更するファイルまたはディレクトリの URL を指定します。事前に定義され た URL およびネットワーク URL は設定できません。
	- *new-url*:名前が変更されたファイルまたはディレクトリの新しい URL を指定します。事 前に定義された URL およびネットワーク URL は設定できません。

### コマンド モード

特権 EXEC モード

### 使用上のガイドライン

*url* および *new-url* 引数は、同じドライバを指定する必要があります。

このコマンドは、ネットワーク ファイルまたはネットワーク ディレクトリの名前を変更する ことはできません。

このコマンドは、ファイルまたはディレクトリの名前を **flash://system** ディレクトリに変更す ることはできません。

例 **1**。次に、**flash://bin/text1.txt** ファイルの名前を **flash://archive/text1sav.txt** に変更す る例を示します。

switchxxxxxx# **cd flash://archive** switchxxxxxx# **rename flash://bin/text1.txt ./text1sav.txt**

例 **2**。次に、**flash://a/b** ディレクトリの名前を **flash://e/g/h** ディレクトリに変更する例 を示します。

```
switchxxxxxx# pwd
flash://a/b/c/d
switchxxxxxx> dir flash://a
Permissions
 • d-directory
  • r-readable
 • w-writable
  • x-executable
134560K of 520000K are free
Directory of flash://a
File Name Permission File Size Last Modified
--------- ---------- --------- --------------------
b drw- 472148 Dec 13 2010 15:49:36
```

```
switchxxxxxx> dir flash://e/g/h
Permissions
 • d-directory
 • r-readable
 • w-writable
  • x-executable
134560K of 520000K are free
Directory of flash://e/g/h
File Name Permission File Size Last Modified
--------- ---------- --------- --------------------
switchxxxxxx# rename flash://a/b flash://e/g/h
switchxxxxxx# pwd
flash://e/g/h/c/d
switchxxxxxx> dir flash://a
Permissions
 • d-directory
 • r-readable
 • w-writable
  • x-executable
134560K of 520000K are free
Directory of flash://mng/
File Name Permission File Size Last Modified
--------- ---------- --------- --------------------
switchxxxxxx> dir flash://e/g/h
Permissions
 • d-directory
 • r-readable
 • w-writable
  • x-executable
134560K of 520000K are free
Directory of flash://e/g/h
File Name Permission File Size Last Modified
--------- ---------- --------- --------------------
c drw- 720148 Dec 12 2010 17:49:36
```
## **rmdir**

ローカル ディレクトリを削除するには、特権 EXEC モードで **rmdir** コマンドを使用します。

#### 構文

**rmdir** *url*

## パラメータ

• *url*:削除するファイルまたはディレクトリの URL を指定します。事前に定義された URL およびネットワーク URL は設定できません。

#### コマンド モード

特権 EXEC モード

## 使用上のガイドライン

空のディレクトリのみが削除できます。

このコマンドは、ネットワーク ディレクトリを削除できません。

このコマンドは、**flash://system** ディレクトリ内のディレクトリを削除できません。

例 **1**。次の例では、フラッシュから「backup/config」というディレクトリを削除しま す。

switchxxxxxx# rmdir flash://backup/config/ Remove flash://backup/config? [Y/N]Y

例 **2**。次の例では、USB ポートに接続された大容量ストレージ デバイスから 「aaa/config」というディレクトリを削除します。

switchxxxxxx# rmdir usb://aaa/config/ Remove directory usb://aaa/config? [Y/N]Y

## **service mirror-configuration**

ミラー コンフィギュレーション サービスを有効にするには、**service mirror-configuration** グ ローバル コンフィギュレーション モード コマンドを使用します。このサービスを無効にする には、**no service mirror-configuration** コマンドを使用します。

#### 構文

service mirror-configuration

no service mirror-configuration

パラメータ

このコマンドには引数またはキーワードはありません。

デフォルト設定

デフォルト設定では、ミラー コンフィギュレーション サービスは有効になっています。

コマンド モード グローバル コンフィギュレーション モード

#### 使用上のガイドライン

ミラー設定サービスは、最後の既知の安定した設定(24時間変更されていないスタートアップ コンフィギュレーション)のコピーを自動的に保持します。

このサービスを無効にすると、ミラー設定ファイルが削除されます。

例 **1**:次の例は、ミラー設定サービスを無効にします。

switchxxxxxx(config)# **no service mirror-configuration**

This operation will delete the mirror-config file if exists. Do you want to continue?  $(Y/N)$  [N]

例 **2**:次の例では、ミラー コンフィギュレーション サービスを有効にしています。

switchxxxxxx(config)# service mirror-configuration

サービスが有効になりました。

## **show bootvar / show version**

スタートアップ時にデバイスによってロードされたアクティブなシステム イメージ ファイル を表示し、またスイッチをリブート後にロードされるシステム イメージ ファイルを表示する には、ユーザ EXEC モードで **show bootvar** または **show version** コマンドを使用します。

### 構文

**show bootvar**

**show version**

パラメータ

このコマンドには引数またはキーワードはありません。

#### コマンド モード

ユーザ EXEC モード

## 使用上のガイドライン

**Show bootvar** と **show version** コマンドには同じ機能があります。

例 **1**。次の例では、リロード後のコマンドの出力例を示します。

```
switchxxxxxx# show bootvar
Active-image: flash://system/images/image_v12-03.ros
 Version: 12.03
 MD5 Digest: 23FA000012857D8855AABC7577AB5562
  Date: 04-Jul-2014
 Time: 15:03:07
Inactive-image: flash://system/images/image_v12-01.ros
 Version: 12.01
 MD5 Digest: 3FA000012857D8855AABC7577AB8999
  Date: 04-Feb-2001
 Time: 11:13:17
```

```
例 2。この例では、boot system tftp://1.1.1.1/image_v14-01.ros コマンドの適用後に、非
アクティブを継続します。
```

```
switchxxxxxx# show bootvar
Active-image: flash://system/images/image_v12-03.ros
 Version: 12.03
 MD5 Digest: 63FA000012857D8855AABEA7451265456
 Date: 04-Jul-2014
 Time: 15:03:07
  Inactive after reboot
Inactive-image: flash://system/images/image_v14-01.ros
  Version: 14.01
 MD5 Digest: 23FA000012857D8855AABC7577AB5562
 Date: 24-Jul-2014
  Time: 23:11:17
  Active after reboot
```
例 **3**。この例では、システムリロード後に、非アクティブを継続します。

```
switchxxxxxx# show bootvar
Active-image: flash://system/images/image_v14-01.ros
  Version: 14.01
 MD5 Digest: 23FA000012857D8855AABC7577AB5562
  Date: 24-Jul-2014
  Time: 23:11:17
Inactive-image: flash://system/images/image_v12-03.ros
  Version: 12.03
 MD5 Digest: 63FA000012857D8855AABEA7451265456
  Date: 04-Jul-2014
  Time: 15:03:07
```

```
例 4。この例では、bootsystem inactive-image コマンドの適用後に、非アクティブを継
続します。
```

```
switchxxxxxx# show bootvar
Active-image: flash://system/images/image_v14-01.ros
  Version: 14.01
  MD5 Digest: 23FA000012857D8855AABC7577AB5562
  Date: 24-Jul-2014
  Time: 23:11:17
 Inactive after reboot
Inactive-image: flash://system/images/image_v12-03.ros
  Version: 12.03
  MD5 Digest: 63FA000012857D8855AABEA7451265456
 Date: 04-Jul-2014
 Time: 15:03:07
Active after reboot
```
#### 例 **5**。この例では、システムリロード後に、非アクティブを継続します。

```
switchxxxxxx# show bootvar
Active-image: flash://system/images/image_v12-03.ros
  Version: 12.03
 MD5 Digest: 63FA000012857D8855AABEA7451265456
 Date: 04-Jul-2014
  Time: 15:03:07
Inactive-image: flash://system/images/_image_v12-03.ros
  Version: 12.03
 MD5 Digest: 63FA000012857D8855AABEA7451265456
  Date: 04-Jul-2014
 Time: 15:03:07
```
例 **7**。次の例では、**boot system** コマンドを 2 回適用した後のコマンド出力例を示しま す。

```
switchxxxxxx# show bootvar
Active-image: flash://system/images/image_v12-03.ros
 Version: 12.03
 MD5 Digest: 63FA000012857D8855AABEA7451265456
  Date: 04-Jul-2014
  Time: 15:03:07
Inactive-image: flash://system/images/image_v12-01.ros
  Version: 12.01
 MD5 Digest: 3FA000012857D8855AABC7577AB8999
  Date: 04-Feb-2001
  Time: 11:13:17
switchxxxxxx# boot system tftp://1.1.1.1/image_v14-01.ros
switchxxxxxx# show bootvar
Active-image: flash://system/images/image_v12-03.ros
  Version: 12.03
  MD5 Digest: 63FA000012857D8855AABEA7451265456
 Date: 04-Jul-2014
  Time: 15:03:07
```

```
Inactive after reboot
Inactive-image: flash://system/images/image_v14-01.ros
  Version: 14.01
 MD5 Digest: 23FA000012857D8855AABC7577AB5562
 Date: 24-Jul-2014
  Time: 23:11:17
  Active after reboot
switchxxxxxx# boot system tftp://1.1.1.1/image_v14-04.ros
switchxxxxxx# show bootvar
Active-image: flash://system/images/image_v12-03.ros
  Version: 12.03
 MD5 Digest: 63FA000012857D8855AABEA7451265456
 Date: 04-Jul-2014
 Time: 15:03:07
 Inactive after reboot
Inactive-image: flash://system/images/image_v14-04.ros
 Version: 14.01
  MD5 Digest: 23FA000012857D8855AABC7577AB5562
 Date: 24-Jul-2014
 Time: 23:11:17
 Active after reboot
```
例 **8**。次の例では、**boot system tftp://1.1.1.1/image\_v14-01.ros** コマンドと **boot system inactive-image** コマンドを適用した後のコマンド出力例を示します。

```
switchxxxxxx# show bootvar
Active-image: flash://system/images/image_v12-03.ros
  Version: 12.03
 MD5 Digest: 63FA000012857D8855AABEA7451265456
 Date: 04-Jul-2014
 Time: 15:03:07
Inactive-image: flash://system/images/image_v12-01.ros
 Version: 12.01
 MD5 Digest: 3FA000012857D8855AABC7577AB8999
 Date: 04-Feb-2001
 Time: 11:13:17
switchxxxxxx# boot system tftp://1.1.1.1/image_v14-01.ros
switchxxxxxx# show bootvar
Active-image: flash://system/images/image_v12-03.ros
 Version: 12.03
 MD5 Digest: 63FA000012857D8855AABEA7451265456
 Date: 04-Jul-2014
 Time: 15:03:07
 Inactive after reboot
Inactive-image: flash://system/images/image_v14-01.ros
  Version: 14.01
  MD5 Digest: 23FA000012857D8855AABC7577AB5562
 Date: 24-Jul-2014
 Time: 23:11:17
 Active after reboot
switchxxxxxx# boot system inactive-image
switchxxxxxx# show bootvar
Active-image: flash://system/images/image_v12-03.ros
 Version: 12.03
 MD5 Digest: 63FA000012857D8855AABEA7451265456
 Date: 04-Jul-2014
 Time: 15:03:07
Inactive-image: flash://system/images/image_v14-01.ros
  Version: 14.01
 MD5 Digest: 23FA000012857D8855AABC7577AB5562
 Date: 24-Jul-2014
 Time: 23:11:17
```
## **show mirror-configuration service**

ミラー設定サービスのステータスを表示するには、ユーザ EXEC モードで **show mirror-configuration service** コマンドを使用します。

## 構文

**show mirror-configuration service**

コマンド モード

ユーザ EXEC モード

## 例

次の例では、ミラー コンフィギュレーション サービスのステータスを表示しています。

switchxxxxxx# show mirror-configuration service Mirror-configuration service is enabled

## **show reload**

スイッチのリロードのステータスを表示するには、ユーザ EXEC モードで **show reload** コマン ドを使用します。

## 構文

show reload

### パラメータ

このコマンドには引数またはキーワードはありません。

#### コマンド モード

ユーザ EXEC モード

## 使用上のガイドライン

**show reload** コマンドを使用すると保留中のイメージのリロードを表示できます。

例 **1**。次の例では、スケジュール済みリロードが設定されているときの情報を表示し ます。

switchxxxxxx> show reload Image reload scheduled for 00:00:00 UTC Sat April 20 (in 3 hours and 12 minutes)

例 **2**。次の例では、スケジュール済みリロードが設定されていないときの情報を表示 します。

switchxxxxxx> show reload No scheduled reload

## **show running-config**

現在の実行コンフィギュレーション ファイルの内容を表示するには、特権 EXEC モードで **show running-config** コマンドを使用します。

**show running-config** [**interface** i*nterface-id-list* **| detailed** | **brief**]

### パラメータ

- **interface** interface-id-list:インターフェイス ID のリストを指定します。インターフェイス ID には次のタイプのいずれかを指定できます:イーサネット ポート、ポート チャネルま たは VLAN。
- **detailed**:SSL キーと SSH キー、および証明書を含む設定を表示します。
- **brief**:SSL キーと SSH キー、および証明書なしで設定を表示します。

#### デフォルト設定

すべてのインターフェイスが表示されます。**detailed**または**brief**キーワードが指定されていな い場合、**brief** キーワードが適用されます。

#### コマンド モード

特権 EXEC モード

### 例

次の例では、実行コンフィギュレーション ファイルの内容を表示しています。

```
switchxxxxxx# show running-config
config-file-header
AA307-02
v1.2.5.76 / R750_NIK_1_2_584_002
CLI v1.0
file SSD indicator encrypted
@
ssd-control-start
ssd config
ssd file passphrase control unrestricted
no ssd file integrity control
ssd-control-end cb0a3fdb1f3a1af4e4430033719968c0
!
unit-type unit 1 network te uplink none
unit-type unit 2 network te uplink none
unit-type unit 3 network te uplink none
unit-type unit 4 network te uplink none
unit-type-control-end
!
no spanning-tree
interface range gi1/0/1-4
speed 1000
exit
no lldp run
interface vlan 1
```
I

ip address 1.1.1.1 255.0.0.0 exit line console exec-timeout 0 exit switchxxxxxx#

## **show startup-config**

スタートアップ コンフィギュレーション ファイルの内容を表示するには、特権 EXEC モード で **show startup-config** コマンドを使用します。

### 構文

**show startup-config** [**interface** *interface-id-list*]

### パラメータ

• **interface** interface-id-list:インターフェイス ID のリストを指定します。インターフェイス ID には次のタイプのいずれかを指定できます:イーサネット ポート、ポート チャネルま たは VLAN。

## コマンド モード

特権 EXEC モード

## 例

次の例では、スタートアップ コンフィギュレーション ファイルの内容を表示します。

```
switchxxxxxx# show startup-config
config-file-header
AA307-02
v1.2.5.76 / R750_NIK_1_2_584_002
CLI v1.0
file SSD indicator encrypted
@
ssd-control-start
ssd config
ssd file passphrase control unrestricted
no ssd file integrity control
ssd-control-end cb0a3fdb1f3a1af4e4430033719968c0
!
no spanning-tree
interface range gi1/0/1-4
speed 1000
exit
no lldp run
interface vlan 1
ip address 1.1.1.1 255.0.0.0
exit
line console
exec-timeout 0
exit
switchxxxxxx#
```
## **write**

実行コンフィギュレーションをスタートアップ コンフィギュレーション ファイルに保存する には、特権 EXEC モードで **write** コマンドを使用します。

### 構文

**write**

**write memory**

パラメータ

このコマンドには引数またはキーワードはありません。

#### コマンド モード

特権 EXEC モード

## 使用上のガイドライン

実行コンフィギュレーション ファイルをスタートアップ コンフィギュレーション ファイルに 保存するには **write** コマンドまたは **write memory** コマンドを使用します。

#### 例

次の例では、write コマンドを使用して startup-config ファイルを running-config ファイルで上書 きする方法を示します。

switchxxxxxx# **write**

```
Overwrite file [startup-config] ?[Yes/press any key for no]....15-Sep-2010 11:27
:48 %COPY-I-FILECPY: Files Copy - source URL running-config destination URL
flash://startup-config
15-Sep-2010 11:27:50 %COPY-N-TRAP: The copy operation was completed successfully
Copy succeeded
```
翻訳について

このドキュメントは、米国シスコ発行ドキュメントの参考和訳です。リンク情報につきましては 、日本語版掲載時点で、英語版にアップデートがあり、リンク先のページが移動/変更されている 場合がありますことをご了承ください。あくまでも参考和訳となりますので、正式な内容につい ては米国サイトのドキュメントを参照ください。